Espace pédagogique de l'académie de Poitiers > Odyssée : Histoire Géographie EMC > Enseigner > Ressources Cycle 4 > Classe de 3e > GEOGRAPHIE 3e

[https://ww2.ac-poitiers.fr/hist\\_geo/spip.php?article2221](https://ww2.ac-poitiers.fr/hist_geo/spip.php?article2221) - Auteur : Lydia Combeaud-Lunel

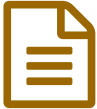

# L'espace productif viti-vinicole de Charentes-**Cognac**

#### *Descriptif :*

Proposition de séance mettant en œuvre les compétences du CRCN et du CRCN-Edu pour aborder les espaces productifs agricoles français à partir d'une étude de cas relevant de l'espace proche des élèves.

*Sommaire :*

- Contexte et objectif de la séance
- Modalités de mise en œuvre
- Plus value du numérique
- Déroulement de la séance
- Compétences travaillées
- Bilan critique de la séance

#### L'ESPACE VITI-VINICOLE DE CHARENTES-COGNAC

#### Contexte et objectif de la séance

#### Contexte

Cette séance s'inscrit dans le programme de géographie de 3ème :

- THEME 1 : LES DYNAMIQUES TERRITORIALES DE LA FRANCE
- Sous thème 2 : Les espaces productifs et leurs évolutions

Dans les ressources [d'accompagnement](https://eduscol.education.fr/document/17887/download) du programme d'histoire géographie au cycle 4  $\mathbb{Z}$ , il est rappelé que :

*"La démarche inductive se prête particulièrement à l'étude des espaces productifs. Des études de cas d'espaces productifs permettent aux élèves de comprendre ce qu'est un espace productif et les effets de la mondialisation sur les territoires."*

Concernant les espaces agricoles, le collège de Chateauneuf-sur-Charente se situant dans l'espace productif vitivinicole de Charentes-Cognac, il m'a semblé intéressant de partir de l'espace proche, perçu et vécu des élèves.

#### Objectifs

Comprendre comment fonctionne et évolue cet espace productif viti-vinicole.

- Faire la distinction entre viticulture et viniculture
- Comprendre l'évolution des activités et des paysages
- Comprendre ce qu'est une filière agro-industrielle

# Modalités de mise en œuvre

- Niveau éducatif : Cycle 4- Troisième
- Durée : 2 heures
- Ressources numériques utilisées :
- Logiquiz et Digiquiz de [LaDigitale](https://ladigitale.dev/)  $\mathbb{Z}^n$  $\circ$
- Ressource numérique utilisées par les élèves lors de la séance :
	- 1ère séance :
		- Tablette pour lecture du support du cours réalisé avec CodiMD et réalisation des quiz . 2ème séance :
		- $\blacksquare$  [Digidoc](https://ladigitale.dev/digidoc/)  $\mathbb{Z}^n$  pour réaliser un texte collaboratif.
		- Messagerie de l'ENT

### Plus value du numérique

L'usage de Digidoc, pad collaboratif apporte une indéniable plus-value car il permet aux élèves d'apprendre à rédiger à plusieurs mains plus facilement et plus rapidement. En plus de travailler les compétences disciplinaires, les compétences psycho-sociales sont sollicitées.

Pour le professeur il est possible avec l'historique du pad de revoir en dehors du cours comment les élèves ont collaboré sur le Pad alors que sans cet outil numérique, il est difficile de tout voir durant une séance. Les élèves sont d'autant plus vigilants et sérieux qu'ils connaissent l'utilisation de cet historique par leur enseignant.

L'usage de Logiquiz et digiquiz permettent de solliciter immédiatement les élèves sur la compréhension des documents mis à leur disposition. C'est un indéniable levier motivationnel pour les impliquer dans la tâche de lecture et d'analyse de documents. Cela permet également pour l'élève de s'interroger sur ses erreurs afin de les corriger. C'est un outil facilitateur de métacognition. De plus les élèves avancent à leur rythme puisque les quiz proposés sont faits de façon individuelle ou par binôme.

#### Déroulement de la séance

A l'aide d'une feuille de route distribuée aux élèves, ceux-ci découvrent pas à pas l'espace productif viti-vinicole de Charentes-Cognac.

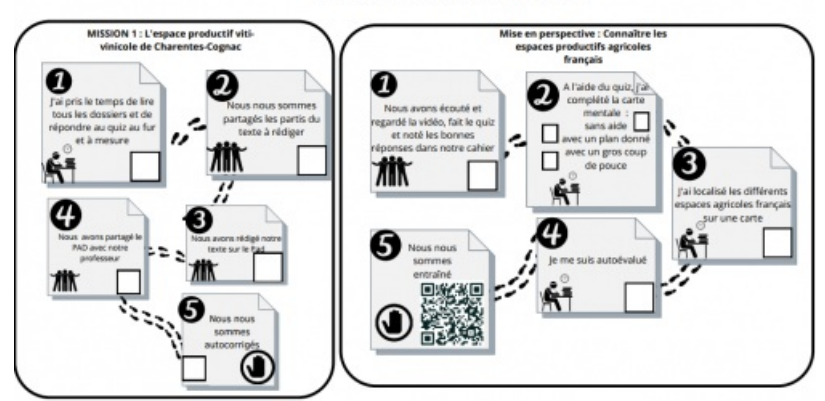

LES ESPACES AGRICOLES EN FRANCE

Feuille de route espaces productifs agricoles- Lydia Combeaud Lunel **F** feuille de route espace productif [viti-vinicole](https://ww2.ac-poitiers.fr/hist_geo/sites/hist_geo/IMG/pdf/feuillederoute.pdf) (PDF de 77.6 ko) feuille de route espace productif viti-vinicole Auteur Lydia Combeaud Lunel

Ainsi dans un premier temps, ils doivent se connecter sur la tablette et découvrir le support de présentation du cours.

## Les espaces productifs et leurs [évolutions](https://codimd.apps.education.fr/s/rFH7LDkTZ#) - CodiMD  $\mathbb{C}^n$

A l'aide de celui-ci, ils doivent prendre le temps de découvrir les documents mis à leur disposition pour connaître et comprendre l'espace viti-vinicole de Charentes-Cognac.

Chaque élève doit prendre connaissance de tous les documents.

Afin de s'assurer de la compréhension de chaque document fourni, des petits quiz servant de feedback immédiat sont à réaliser au fur et à mesure. Ceux-ci ont été réalisés par l'enseignant.

Une fois cela réalisé, ils doivent se partager le travail afin de rédiger un texte de manière coopérative à l'aide d'un outil numérique Digidoc de La Digitale qui permet de créer un pad collaboratif.

Ainsi les élèves choisissent la partie du texte qu'ils souhaitent rédiger, soit :

- L'introduction dans laquelle ils localiseront l'espace viti-vinicole étudié et expliqueront en quoi cela consiste ;
- La première partie dans laquelle ils présenteront les paysages de cet espace productif et l'évolution de l'activité viti-vinicole ;
- La seconde partie dans laquelle ils expliqueront la filière agro-industrielle développée dans cet espace productif et comment elle est structurée.

Pour cela, ils s'aideront essentiellement des bonnes réponses des quiz.

Une fois le travail partagé, un élève ouvre un pad avec digidoc et crée un lien de partage qu'il envoie à ses camarades et à son professeur sur la messagerie de l'ENT.

Une fois connecté au Pad, chacun y rédige sa partie après avoir indiqué son nom et choisi une couleur d'écriture. Le pad étant partagé avec le professeur, celui-ci peut visualiser l'avancée de l'écriture et peut ainsi évaluer le travail. Le professeur peut également se servir de l'historique du Pad.

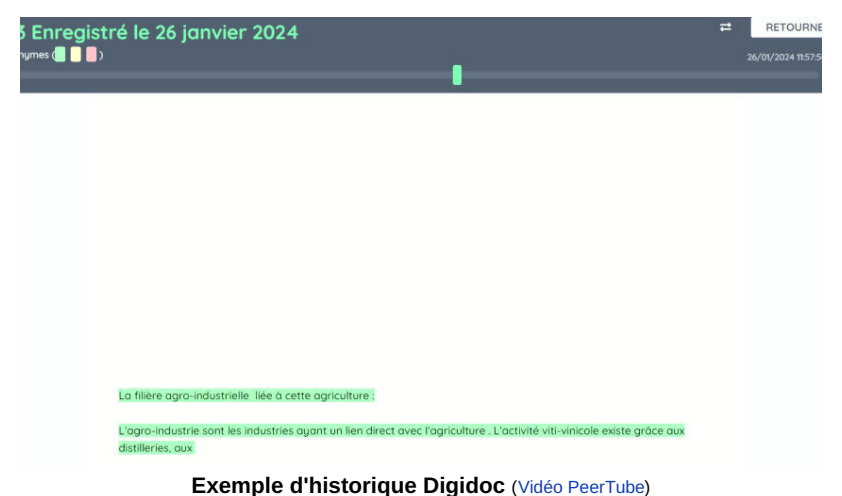

Exemple d'historique permettant de voir l'avancée du travail des élèves sur un pad collaboratif Digidoc

Enfin les élèves s'autocorrigent grâce à une fiche de rétroaction proposée par le professeur.

 $F$  Fiche de [rétroaction](https://ww2.ac-poitiers.fr/hist_geo/sites/hist_geo/IMG/docx/g3c1t2correction_etudedecasagricole.docx) (Word de 23.5 ko) Séance "L'espace productif viti-vinicole de Charentes-Cognac" - Académie de Poitiers.

#### Compétences travaillées

#### **Compétences disciplinaires**

Le professeur évalue le texte collaboratif grâce à une échelle descriptive.

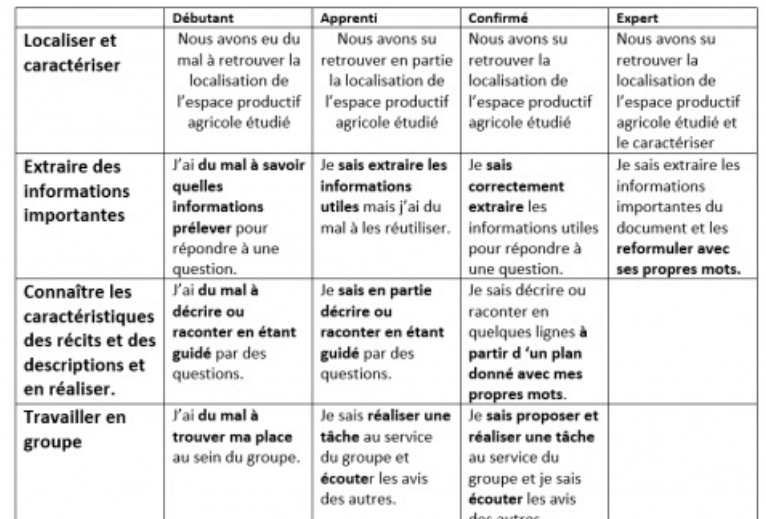

Echelle descriptive évaluation pad collaboratif Lydia Combeaud Lunel Echelles [descriptives](https://ww2.ac-poitiers.fr/hist_geo/sites/hist_geo/IMG/pdf/echelles_descriptives.pdf) espace viti-vinicole (PDF de 86.6 ko)

- **Compétences du CRCN** mises en œuvre par les élèves : ▶ CRCN : consulter le tableau avec une entrée par [compétence](https://eduscol.education.fr/document/20389/download) C
- Communication et collaboration
	- Partager et publier :
	- Collaborer :
	- Création de contenus
		- Développer des documents textuels.
			- Les élèves utilisent Digidoc pour leur écriture collaborative.

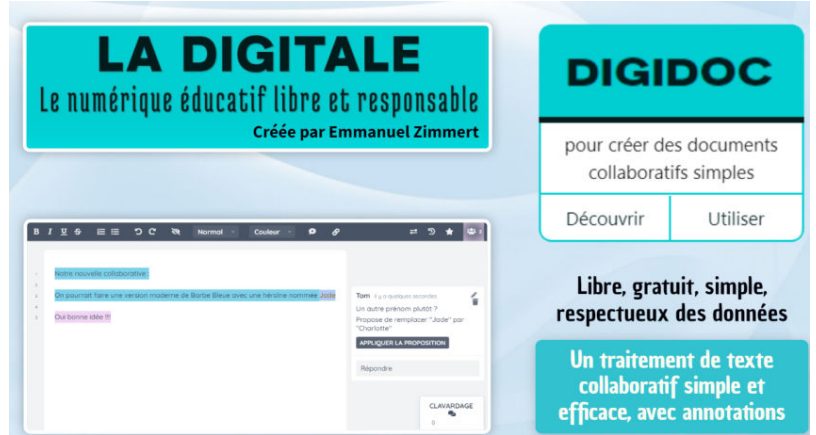

**Tutoriel - Digidoc de Ladigitale (traitement de texte collaboratif)** (Vidéo [PeerTube](https://tube-arts-lettres-sciences-humaines.apps.education.fr/w/pGBVXBaoYE2iBr9tbrk1oT))

Tutoriel de l'application Digidoc de la plateforme LaDigitale.dev qui permet de créer facilement un traitement de texte collaboratif avec possibilité de créer des annotations, d'échanger sur un tchat... façon Google Doc mais sans création de compte et sans récupération de données https://ladigitale.dev/

**Compétences du CRCN-Edu** mises en œuvre par l'enseignant :

#### ▶ CRCN-Edu : Domaines et [compétences](https://eduscol.education.fr/document/47366/download) C

- Environnement professionnel :
	- Communiquer : échanger avec ses élèves grâce à la messagerie de l'ENT
- Ressources numériques
	- Concevoir des ressources
- Enseignement Apprentissage :
	- Évaluer au travers du numérique :

La création de quiz permet de s'assurer de la compréhension des documents par les élèves et de réaliser un feedback immédiat facilitateur de mémorisation. Pour cette séance, les quiz ont été réalisés par le professeur grâce à [Logiquiz](https://ladigitale.dev/blog/logiquiz-le-logiciel-qui-simplifie-l-acces-aux-outils-h5p) qui donne accès aux outils H5P C

Une fois les contenus H5P réalisés grâce à Logiquiz, [Digiquiz](https://ladigitale.dev/blog/digiquiz-pour-lire-et-partager-des-contenus-h5p-en-ligne) <sup>n</sup>ermet de les partager en ligne.

Si l'on se réfère au modèle SAMR, l'usage du numérique par l'enseignant correspond ici au stage 2 du modèle, à savoir l'augmentation des usages.

Le modèle SAMR (Substitution, Augmentation, Modification, Redéfinition) est un modèle théorique qui décrit les différents paliers d'intégration des technologies dans une séance de classe selon plusieurs niveaux d'efficacité pédagogique.

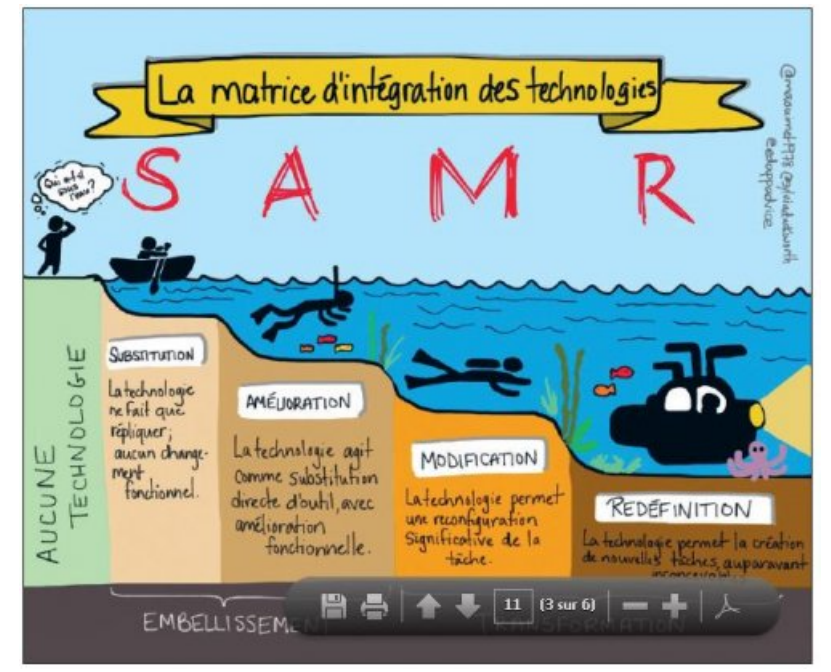

Créateur : MALIKA ALOUANI

## Bilan critique de la séance

Les élèves ont pris en main très facilement l'outil Digidoc. Le plus difficile pour eux a été de partager le lien du Digidoc via la messagerie de l'ENT. Depuis nous avons un nouvel ENT qui nous permet d'utiliser un pad collaboratif au sein de celui-ci. Cela éviterait le passage par la messagerie. Quoiqu'il en soit , cela s'est malgré tout avéré intéressant de leur faire maîtriser l'outil numérique de la messagerie, outil qui fera partie intégrante de leur future vie et dont ils ne semblent pas connaître l'usage. Par exemple, il a été nécessaire de rappeler la distinction entre "objet" et " Corps du message" ou l'importance de rédiger des phrases correctes dans son message car les élèves ont tendance à écrire en langage SMS.

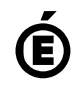

 **Académie de Poitiers** Avertissement : ce document est la reprise au format pdf d'un article proposé sur l'espace pédagogique de l'académie de Poitiers. Il ne peut en aucun cas être proposé au téléchargement ou à la consultation depuis un autre site.